# **IBM z Systems -Redefining Digital Business**

Easy and agile development and administration for cloud, analytics and mobile computing

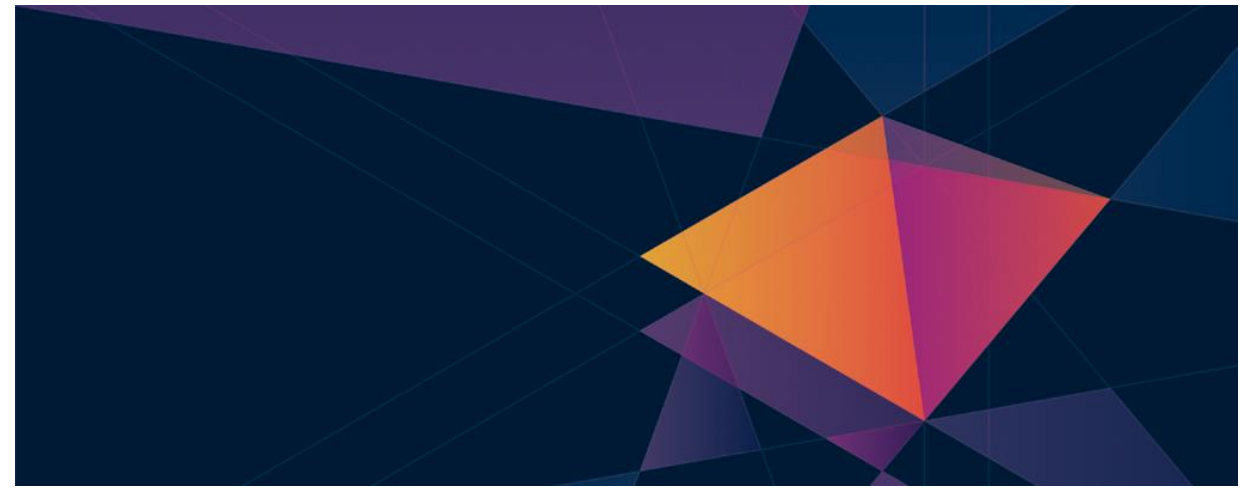

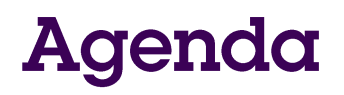

- 1. Positioning your enterprise for cloud, analytics and mobile computing
- 2. The mainframe and mobile computing: A perfect match *Break (15 minutes)*
- 3. Scoring fast and winning big with analytics on z Systems *Lunch (60 minutes)*
- 4. Implementing hybrid clouds with z Systems *Break (15 minutes)*
- **5. Easy and agile development and administration for cloud, analytics and mobile computing**
- 6. Building the business case for cloud, analytics and mobile computing *Wrap up and Q&A*

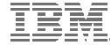

© 2015 IBM Corporation

#### Numerous indicators show mainframe usage continuing to grow for the foreseeable future

 The first mainframe was introduced 50 years ago, and it continues to thrive today

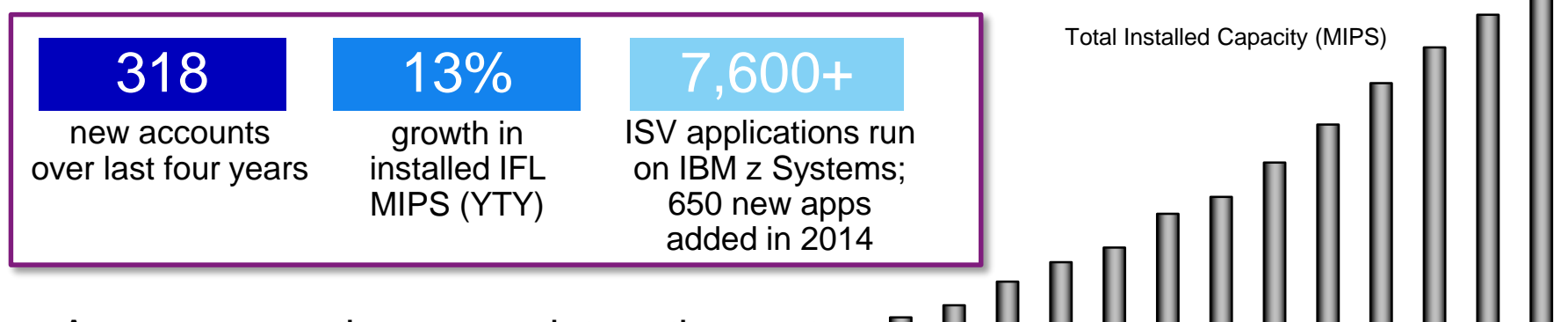

- As one generation moves into retirement, another generation must replace it
	- Younger workers today will want new, modern tools, languages and devices

*It's important for businesses to keep their pipelines for new, skilled z Systems talent full!*

YE03 YE04 YE05 YE06 YE07 YE08 YE09 YE10 YE11 YE12 YE13 YE14 YTD15

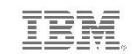

Competitive

Competitive Project Office

#### IBM is committed to helping businesses find and keep new z Systems staff

A full spectrum of easy-to-use, **GUI -based mainframe administrative tools**

**Rich, familiar development tools and processes for new mainframe recruits**

**Worldwide university programs to excite and train students in the ease and value of working with the mainframe**

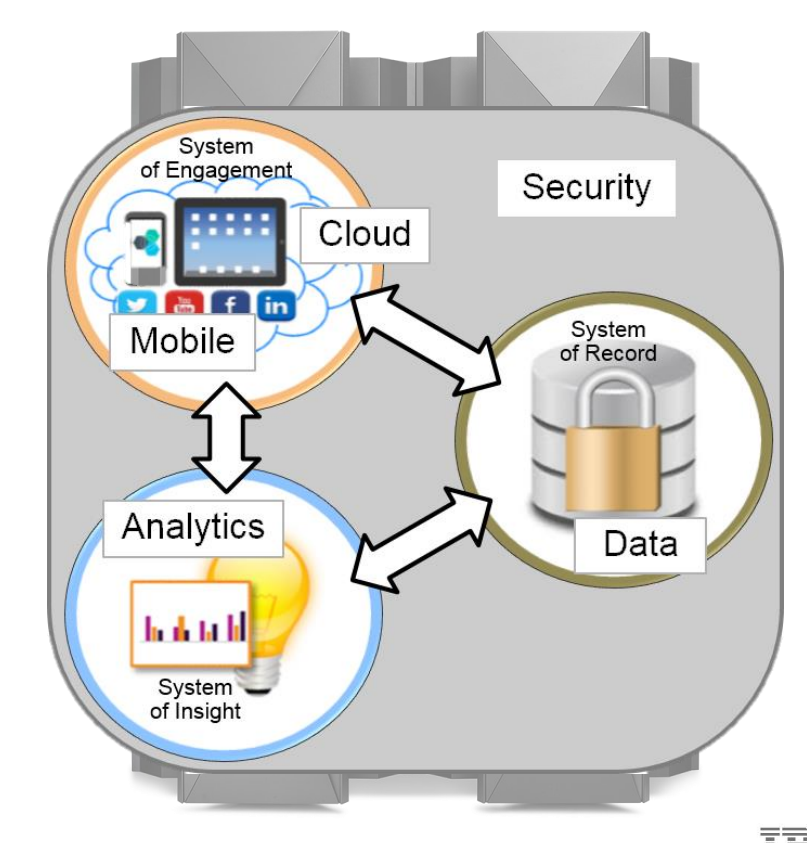

# IBM z/OS Management Facility (z/OSMF) is a modern, browser-based console...

*…revolutionizing day-to-day z/OS operations and administration!*

- New mainframe system administrators work in a familiar environment
- Maximizes productivity of a diversified workforce
	- Simplification of tasks
	- Enhanced collaboration
	- Reduced learning curve
- Role-based, scenariobased, integrates with other tools

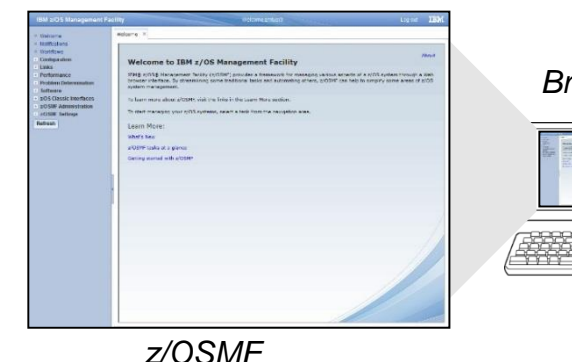

*HTTP(S) Browser*

IBM z/OSMF server application (Receives commands from the browser, and issues equivalent z/OS commands)

# DEMO: Just in! An email that online banking isn't meeting Service Level Agreements...

……..

#### z/OSMF navigation bar

**IBM z/OS Management Facility** 

- **Welcome**
- **Notifications**
- **Workflows**
- + Configuration
- **Jobs and Resources** 
	- **SDSF**
- $+$  Links
- Performance
	- Capacity Provisioning
	- Resource Monitoring
	- System Status
	- Workload Management
- **Problem Determination**
- Software
- Software Management
- + z/OS Classic Interfaces
- + z/OSMF Administration
- + z/OSMF Settings

Refresh

#### **Without z/OSMF, finding the problem can be laborious**

- Find WLM screen, open it, search for where definitions are saved or extract them from data sets…
- Figure out the transaction class for the transactions...
- Search to find the rules in WLM for this type of server, then search the rules to find the service class…
- Back out of rules in WLM, and go into Service Classes. Search for and open up the appropriate service class…

#### **With z/OSMF, the task is much simpler**

- Click Resource Monitoring to examine all workload response times. Immediately identify which workload is at fault
- Click link to go directly to appropriate Service Class in WLM. Workload settings are immediately obvious.
- Click another link to navigate to the appropriate Policy and increase the percentage

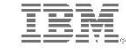

# IBM Explorer for z/OS is an extensible application providing additional rich administrative tools

- Runs on a workstation; common base for many z/OS tools
- **Foundation for a workbench of plug-ins** with which to develop/test z/OS applications and manage related sub-systems
- **Extendable to accommodate user's roles** and responsibilities using Eclipse-based plug-ins

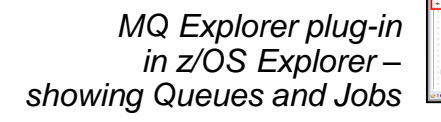

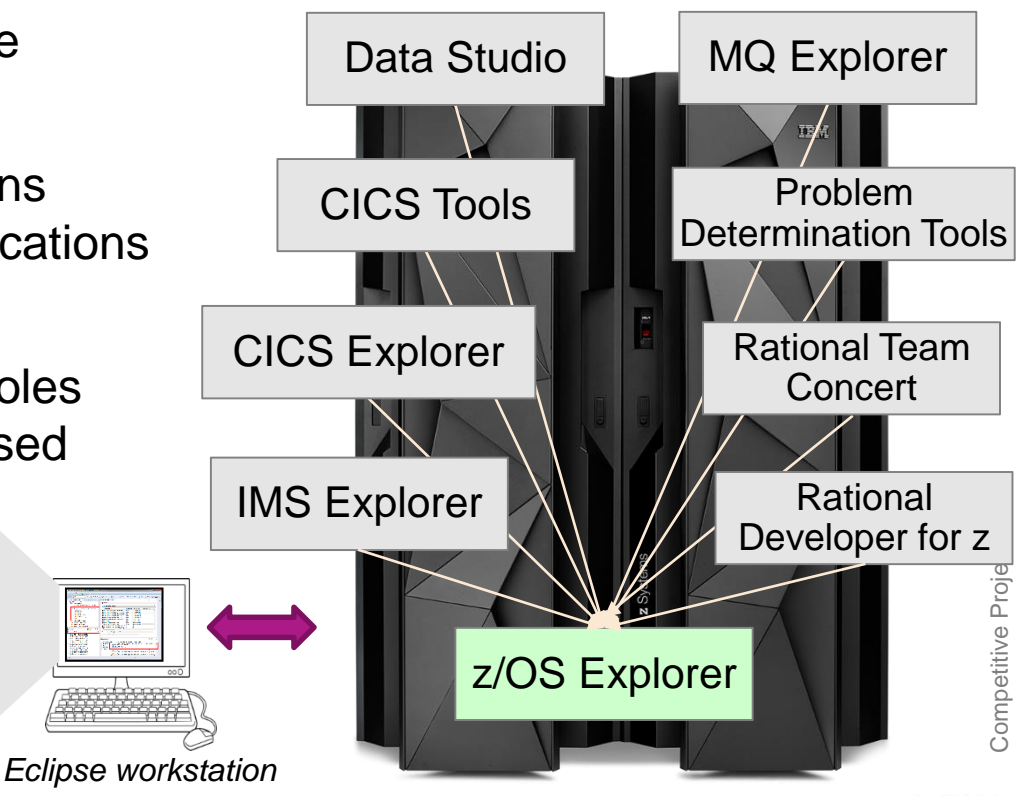

## For example, CICS Explorer eases CICS management

- View and control the CICS runtime and its resource definitions
- **Easily create and manage** CICS regions, tasks, files, transactions, events, etc.
- Easily manage across an entire CICS Parallel Sysplex
- Because it's Eclipse-based, other tools can be integrated into the same view (MQ Explorer)

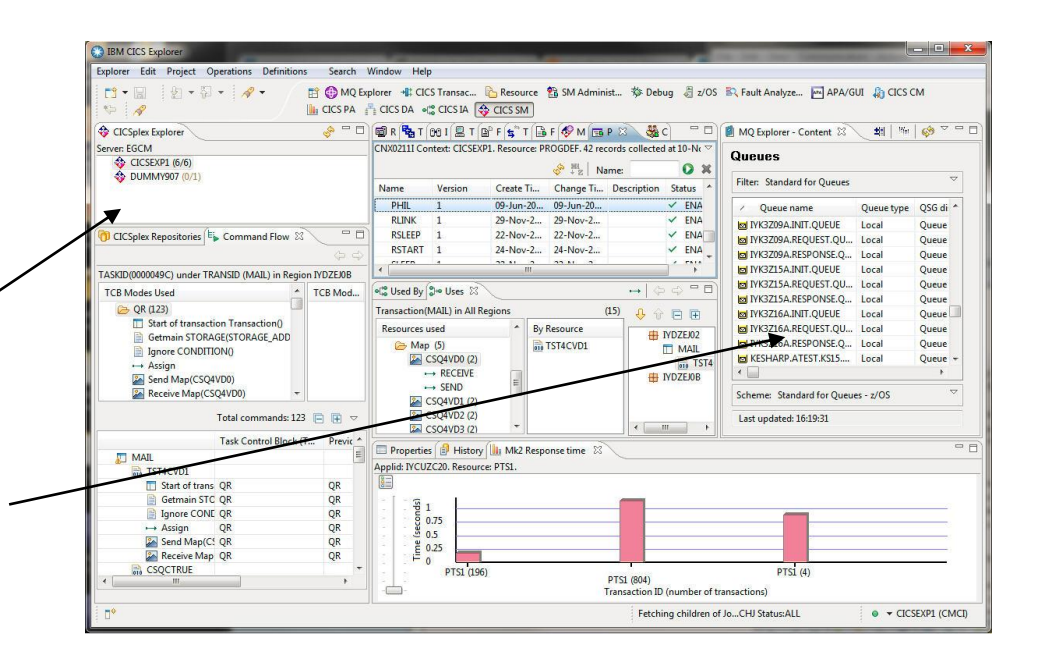

© 2015 IBM Corporation

#### **Additional GUI-based tools enable efficient** management of the entire enterprise

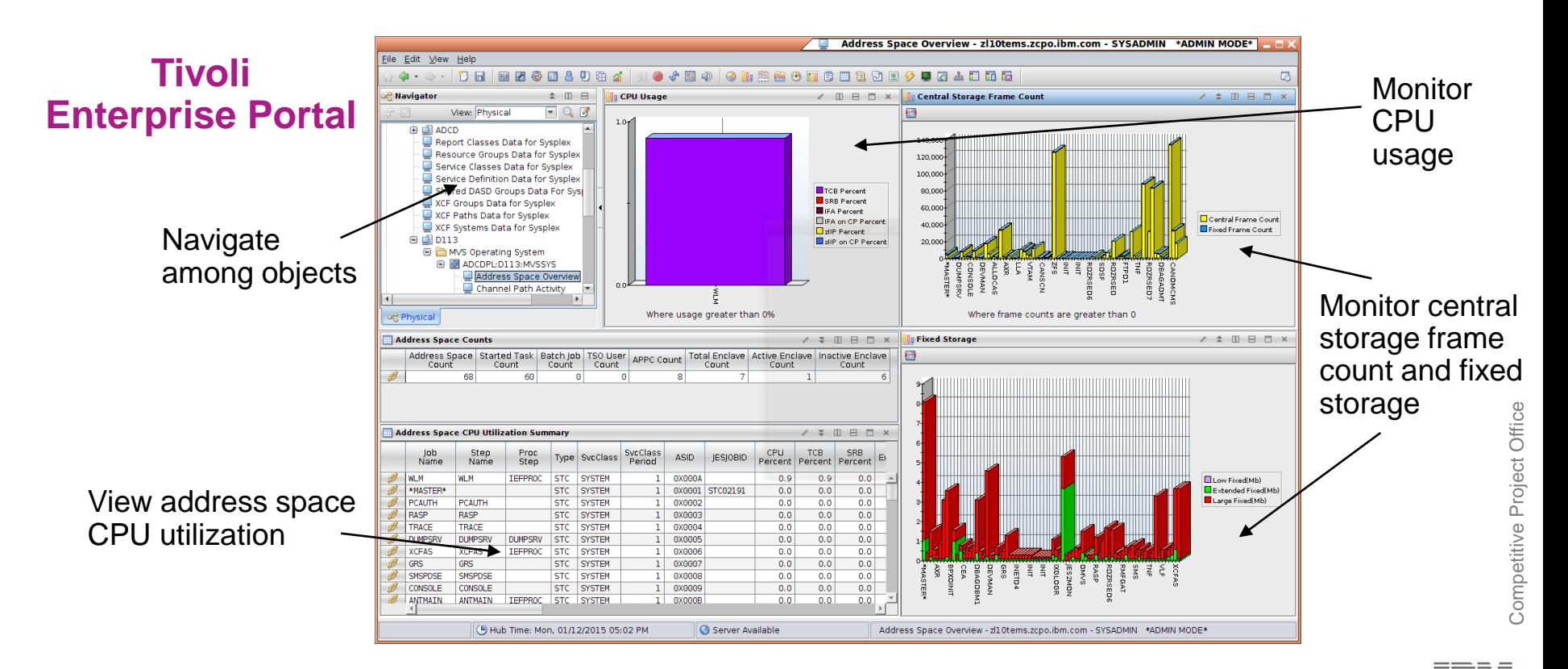

# Developers use familiar, workstation-based tools for mainframe application development

- Supports all major languages (COBOL, PL/I, ASM, C/C++, Java)
- Supports all major runtimes (IMS, CICS, Batch, USS, DB2, WAS, Linux, Cloud)
- Web Services/JSON functionality, plugins for code analysis, debugging, and more

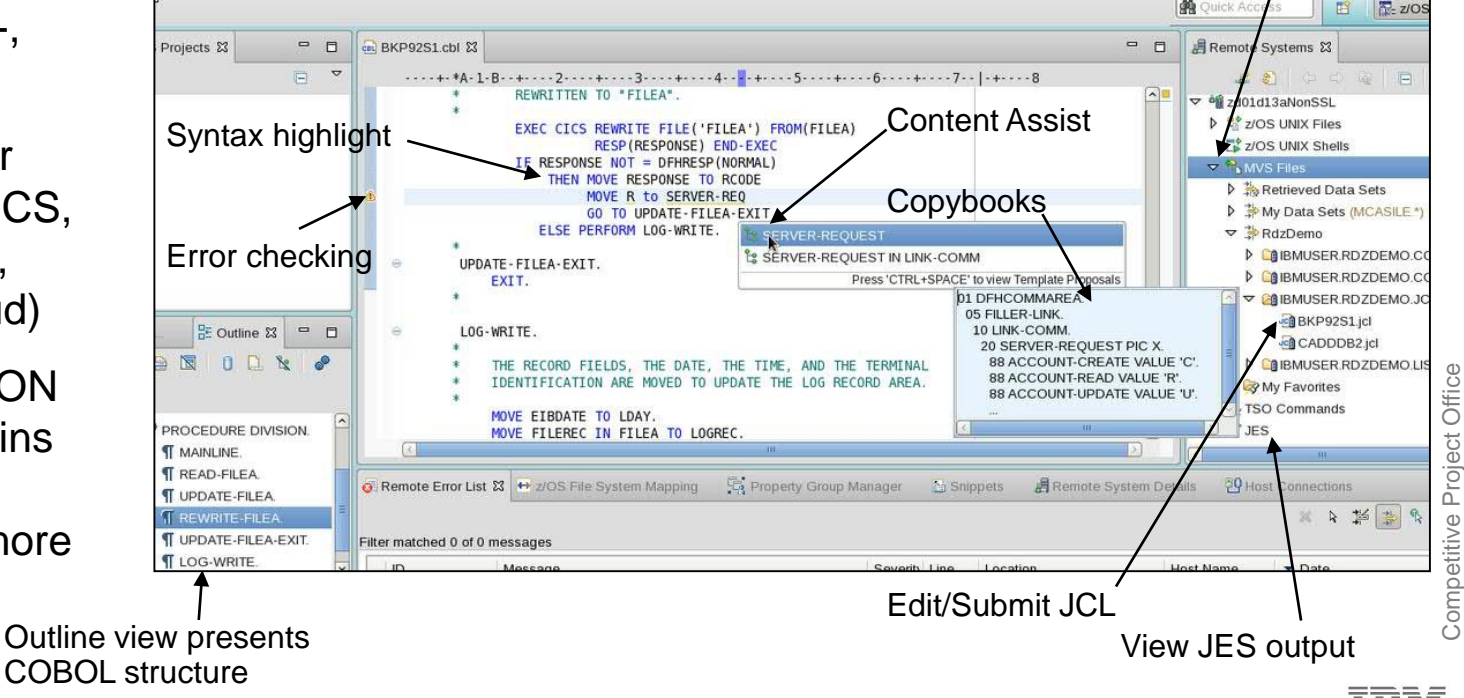

#### **Rational Developer for z (RDz)**

Competitive Project Office Project (

Edit host files and members, filtered file sets, or work

disconnected

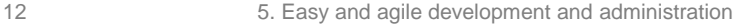

# **DEMO: RDz makes COBOL development** much easier

- Members and partitioned data sets look familiar like files and folders!
- Double-click to open a z/OS member or Linux file
- **Error icons assist in finding problems**
- Use local syntax checking saves MIPS costs!
- Use content-assist to quickly complete variable names and other statements
- **Search for strings in files**
- Edit JCL and submit while the code window is still open!

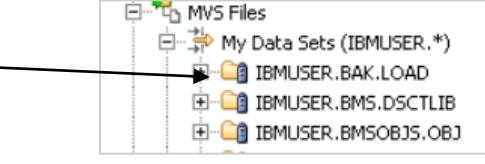

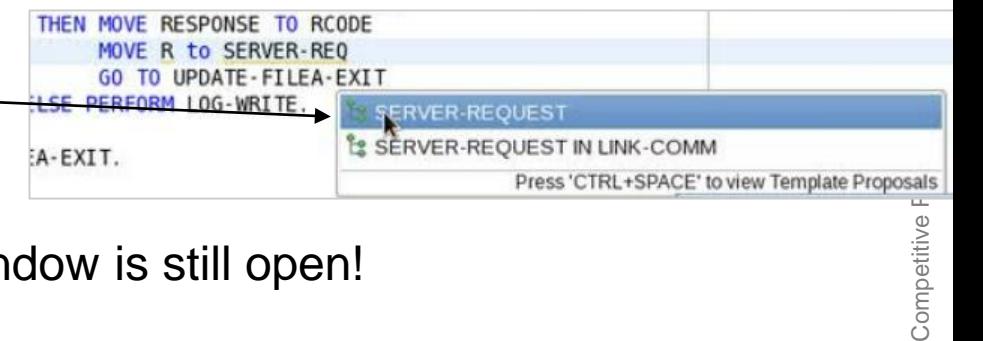

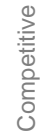

RESPONSE TO RCODE MOVE R to SERVER-REO GO TO UPDATE-FILEA-EXIT

#### Grow and enhance the skills set of development teams with multi-faceted, integrated tools

- Features in RDz enable cross-pollination of development skills
- RDz makes it easy for Java developers to also contribute to COBOL applications
- Build for z/OS, for Linux on z, for a cloud of Linux on z servers, etc.

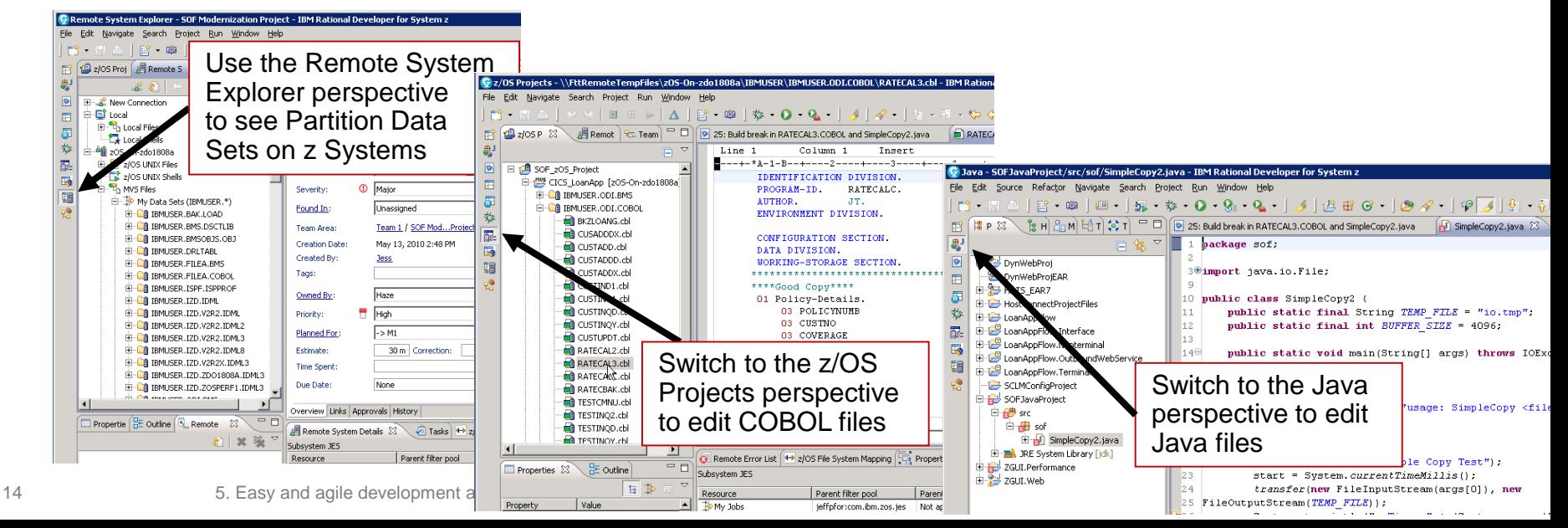

# **Mainframe Problem Determination Tools are** integrated into the RDz development environment

Access PDT tools when running in connected mode

**Easily debug and step through multi-tier applications** 

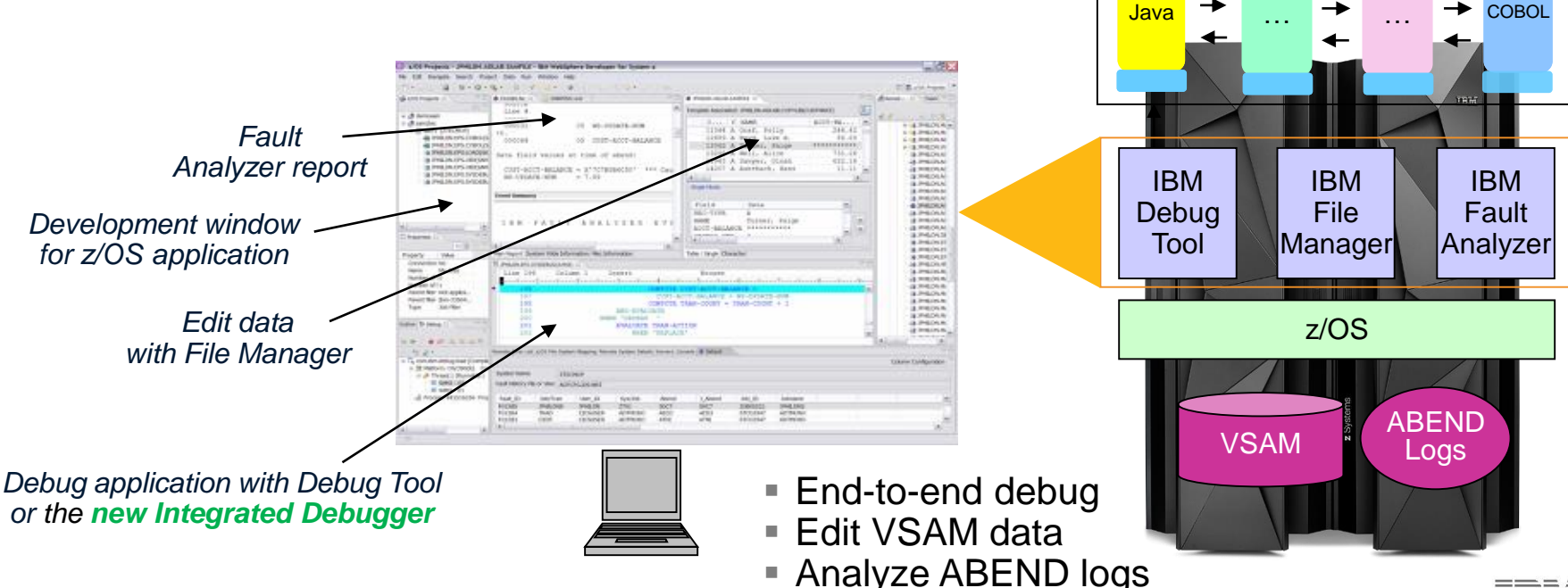

Applications under Debug

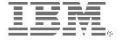

**COBOL** 

# **DEMO: Debugging with the RDz Integrated** Debugger has never been easier

- 1. Submit JCL to automatically open the Debugger Perspective
- 2. Step through code, view variables, set breakpoints, use the outline view to navigate
- 3. Allow the program fail (abend )
- 4. Find the problem, make a change, step back before the abend
- 5. See that the program runs to completion

A problem report comes in...

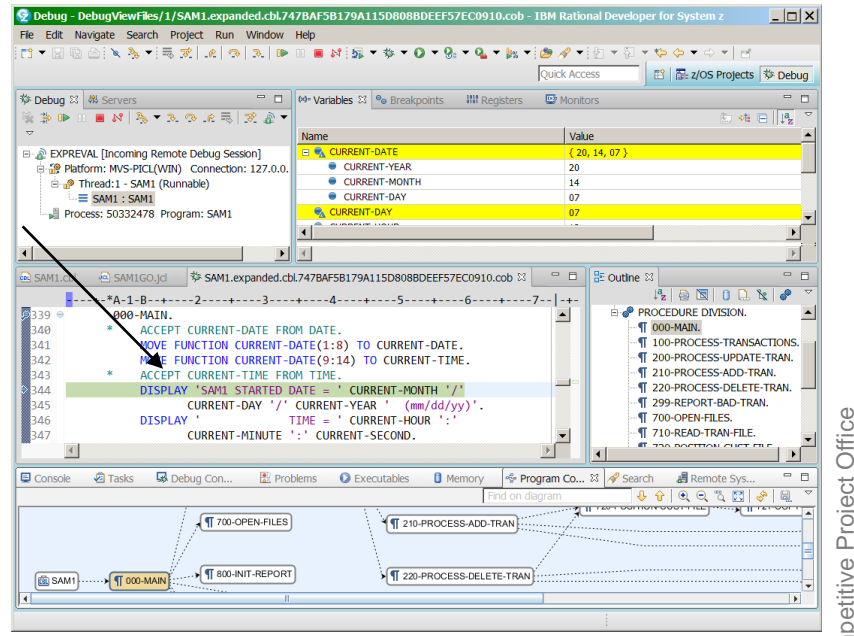

# Developers easily view execution statistics for a program using the Code Coverage feature

- See which lines of code are executed and which are not
- Remove dead, unexecuted code
- Easy and straightforward to use
	- 1. Modify the JCL
	- 2. Add "CC" to the ENVAR statement
	- 3. Resubmit the JCL
	- 4. The code coverage summary report will open…

```
******* ADDITIONAL RUNTIME JCL HERE ******
//CEEOPTS DD *
 ENVAR ("AQE STARTUP KEY=CC EXPREVAL")
//AQEV4LST DD DISP=SHR, DSN=IBMUSER.RDZDEMO.LISTING
```
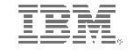

© 2015 IBM Corporation

## **DEMO: Code Coverage summary uses color** coding to make finding unexecuted code easy

1. When development is done, run the Code Coverage tool to scan for unexecuted code

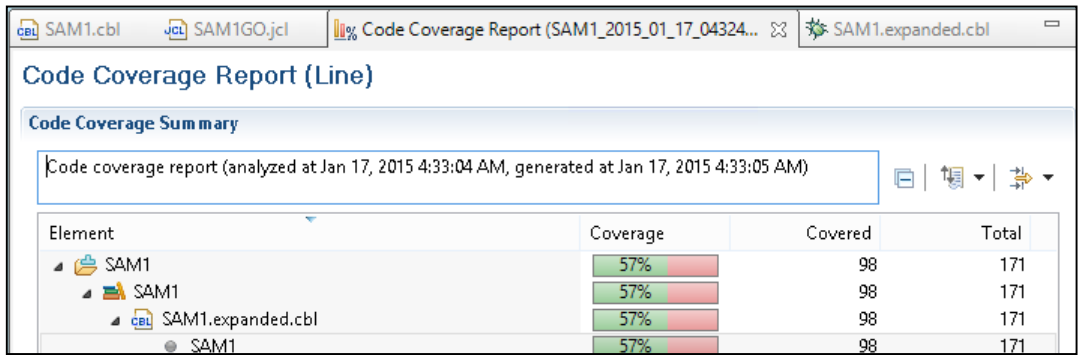

2. Green indicates code is executed; Red indicates code is not executed

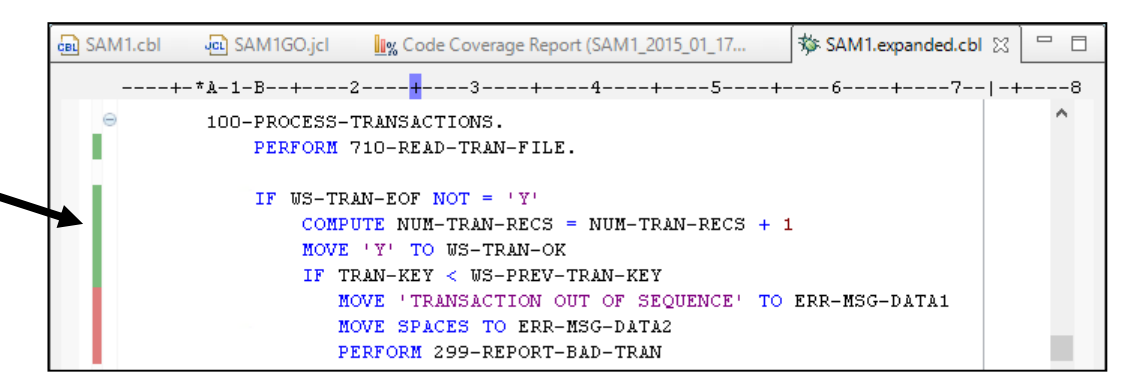

© 2015 IBM Corporation

#### Optimizations make building and deploying integrated, modern applications on zl3 easy

- Java 8 applications are enhanced with SMT on z13
	- Up to **50%** improvement in throughput compared to Java 7 on zEC12
	- Application serving with SSL clear key can see up to **2x** improvement in throughput per core vs. Java 7 on zEC12
	- Encrypt data using clear key in **half** the time and reduce CPU time by **one third**  compared to using Java 7.1 on zEC12.
- Cloud application deployments with IBM Cloud Manager with OpenStack are standardized and automated using patterns

12 patterns for key z Systems portfolio

**WAS Network Deployment WAS Liberty ODM Decision Server ODM Decision Center Integration Bus** DB<sub>2</sub>

**Business Process Server Business Process Center Business Monitor WebSphere Portal WebSphere MQ MobileFirst Platform** 

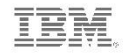

# **Businesses reap the benefits of modernizing** with RDz

- Produced **better quality code** that led to fewer deployments onto test environments
- Implemented standard interfaces that enabled a **DevOps** strategy toward continuous testing

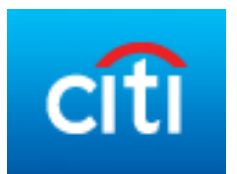

UBS

- Significantly **raised COBOL and PL/1 developer productivity**
- Planning, budgeting and forecasting now done much **more efficiently**

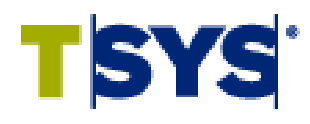

- Successfully moved to **agile development** methodology with IBM Rational Solution for Collaborative Lifecycle Management
- **Accelerated the delivery of business value** while reducing the risks associated with software development

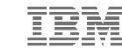

# **Rational Developer Traveler enables browser**based z/OS development...

...from mobile devices as well as desktops

- **Experimental technology** from Rational
- Edit/Compile/Run enterprise applications using a Web browser
- No content stored locally

Visit the IBM Rational Developer Traveler Community on IBM developerworks Navigable

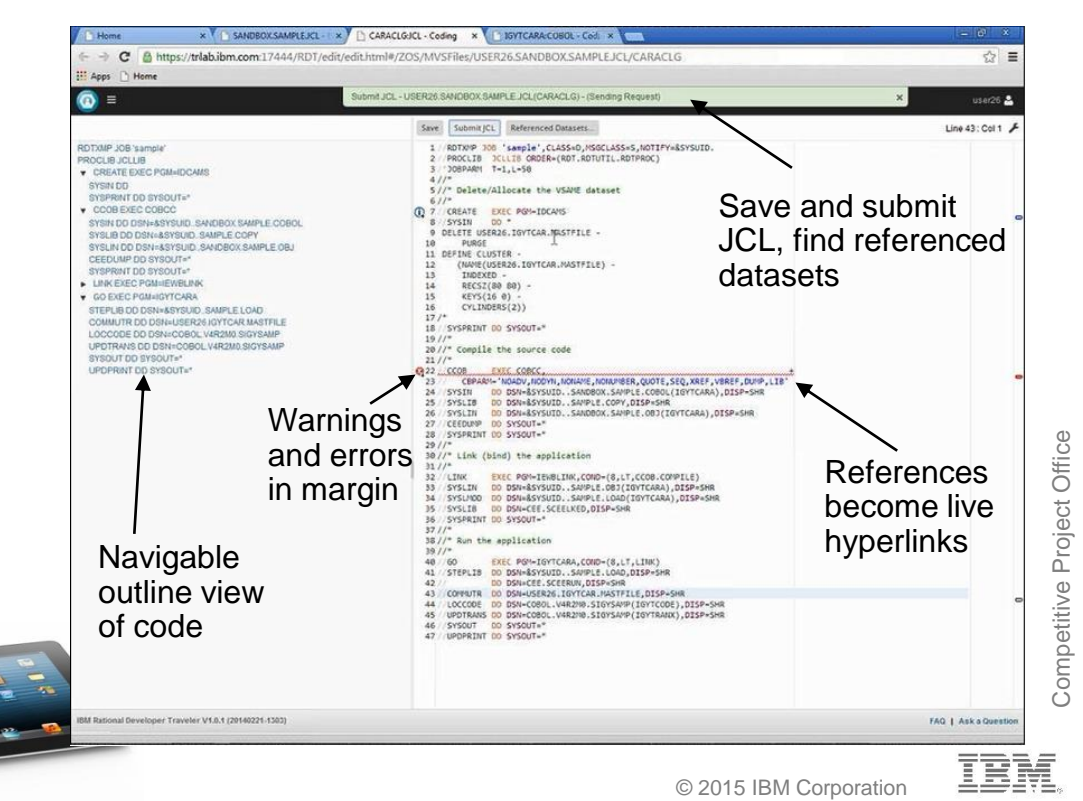

21 5. Easy and agile development and administration

# To reduce costs and simplify operations, perform compilation and unit testing off-platform

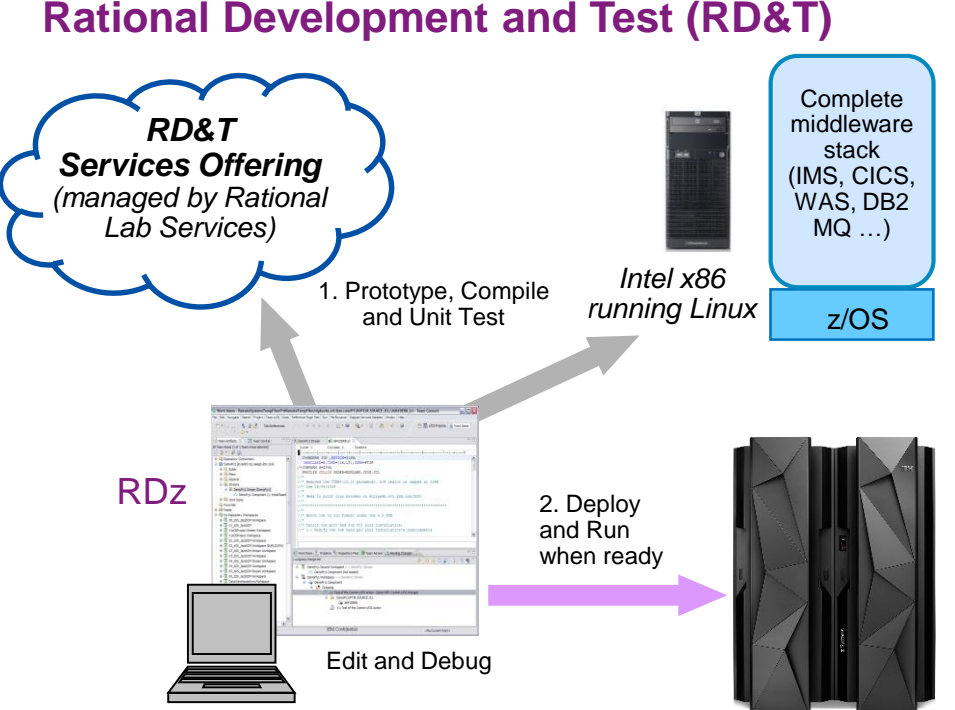

- Compile and Unit Test *off* the mainframe
	- Reduce MIPS costs, eliminate delays
	- No interruptions to mainframe production
	- RD&T desktop server runs z/OS and all mainframe software
		- Cloud-based services offering also available
	- Stack is continuously updated to emulate the latest releases of z Systems hardware and software

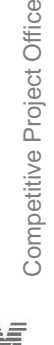

# Digital business necessitates a DevOps approach for continuous development and operations

Today, customers expect better product quality and shorter release cycles. Businesses must meet this challenge, while keeping costs low

#### **DevOps:**

- A process that addresses this challenge
- Unites Development and Operations around a continuous and agile delivery model
- Enables testers to have production-like environments
- **Ensures an integrated view to govern** and manage end-to-end continuous delivery pipeline

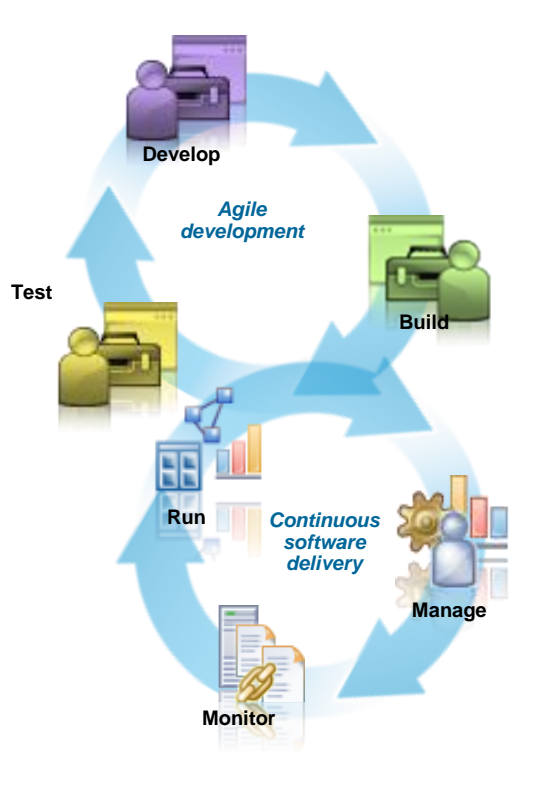

#### DevOps tools manage and coordinate mobile, cloud and mainframe deployments

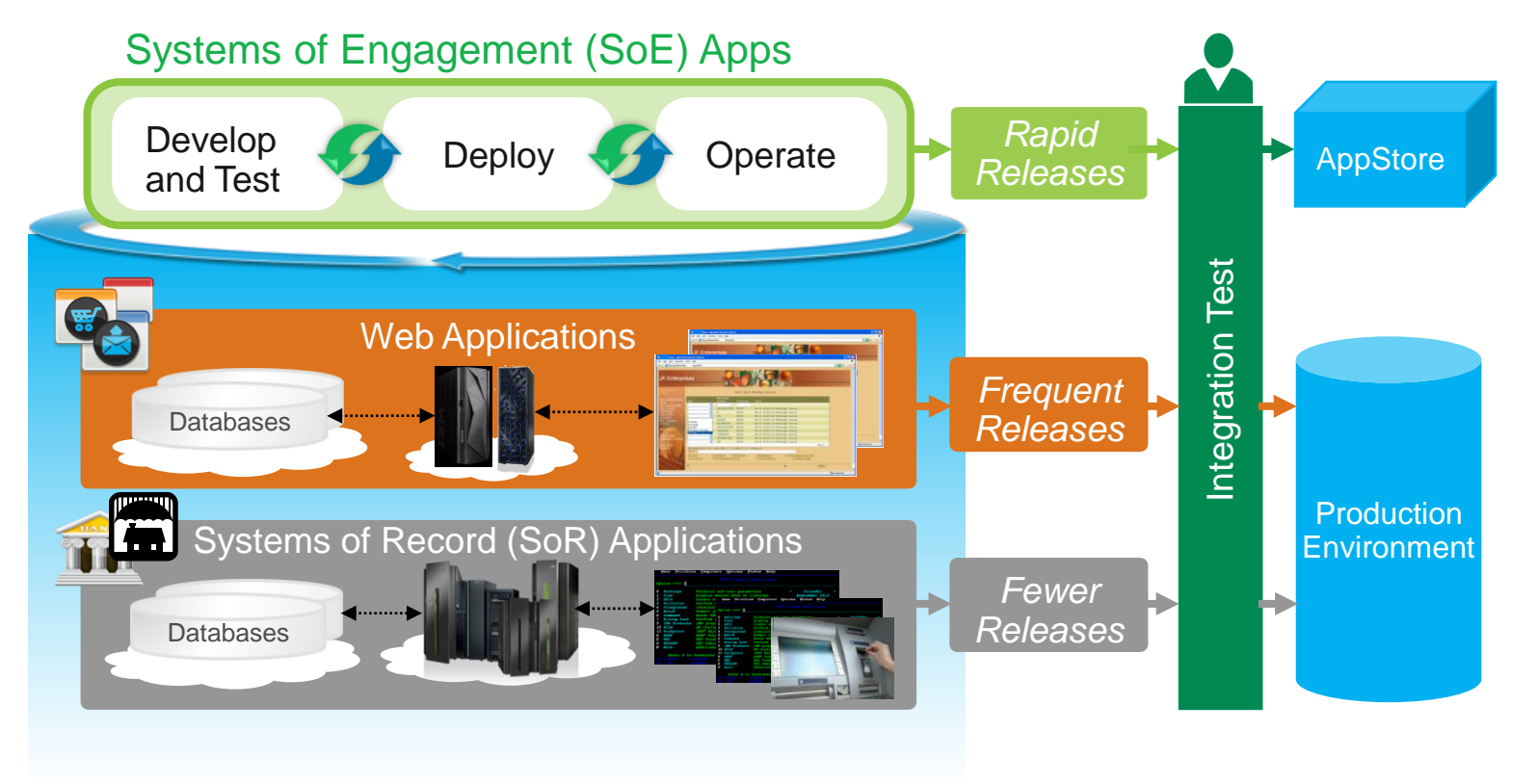

# **Save costs by automating DevOps deployment** and testing on back-end Systems of Record

■ Deploy components<br>
to IBM z/OS data sets<br>
with enhancements<br>
to display partitioned<br>
data set members<br>
in component versions<br>
■ Set up artifact repositories<br>
in agent relays that cache download<br>
■ Use **IBM Rational Test** to IBM z/OS data sets with enhancements to display partitioned data set members in component versions

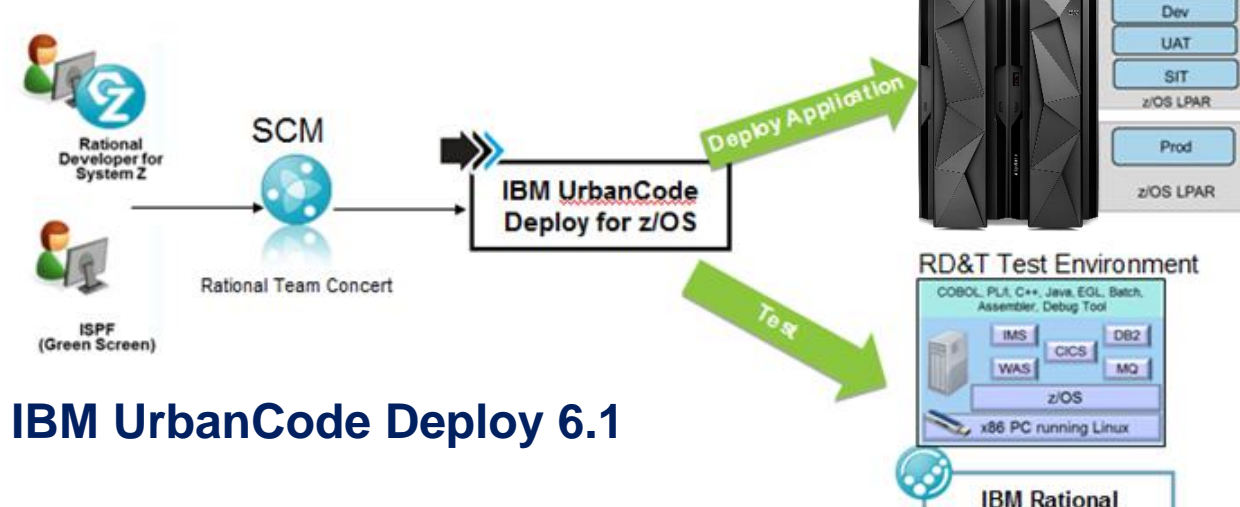

- Set up artifact repositories in agent relays that cache downloaded artifacts
- Use **IBM Rational Test Workbench** to drive testing while temporarily simulating missing components

**Test Workbench** 

### **Rational tools offer many DevOps capabilities** for mobile apps with enterprise systems

Rational Test Workbench IBM MobileFirst Platform IBM UrbanCode Deploy Rational Developer for the Enterprise

#### *Construct, debug, and test mobile and Web applications* Tacea Design **Code Deploy** Test *Refactor and extend existing logic*

Accelerate mobile application development

*as mobile-consumable services*

*Continuous Delivery*

*Open Lifecycle and Service Management Integration Platform*

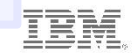

# With the Academic Initiative, IBM is working to develop and train new mainframe skills

- Since its inception in 2003, the program has grown significantly benefiting schools, students, and clients
- Market place demand for enterprise systems resources over the last decade has remained strong
- Our clients have expressed continued interest in expanding the program to ensure a healthy ecosystem

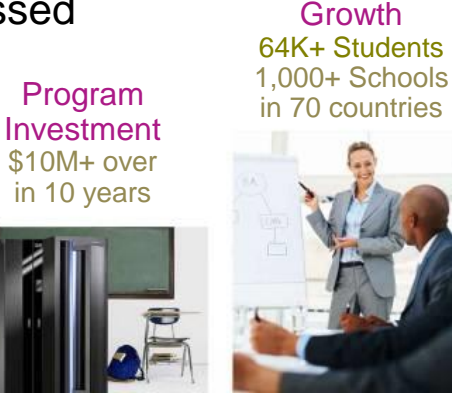

#### **http://www.ibm.com/university/systemz**

**Corporate** Engagement 360+ companies actively recruiting

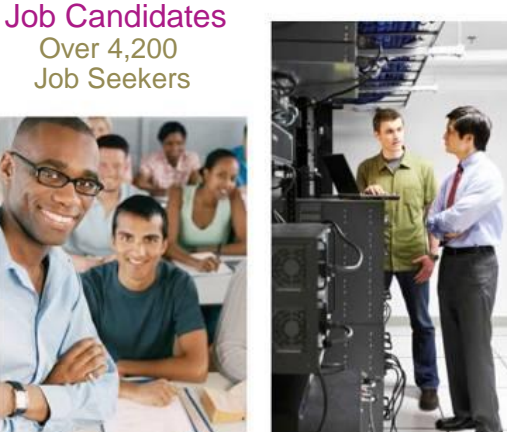

Over 4,200 Job Seekers

#### Professional **Connections** 9 Communities

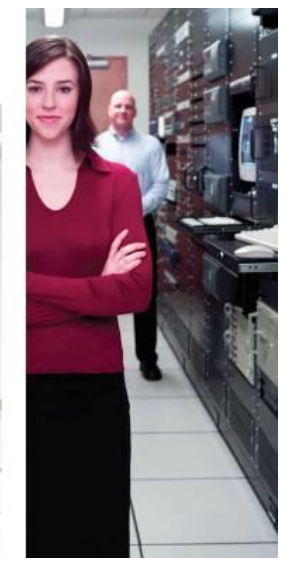

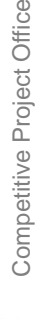

The Academic Initiative is also partnering to offer mainframe-focused MOOCs... ...Massive Open Online Courses

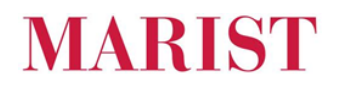

"An Introduction to Enterprise Computing" https://mooc.marist.edu/web/ecc

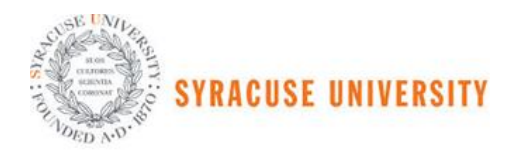

"Enterprise Computing Strategies" http://ischool.syr.edu/contact/forms/ecsmooc.aspx

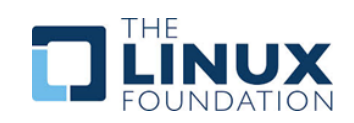

"Introduction to Linux"

https://www.edx.org/course/introduction-linux-linuxfoundationx-lfs101x-2

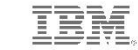

# IBM sponsors Master the Mainframe  $-$  a contest to grow high school and university talent

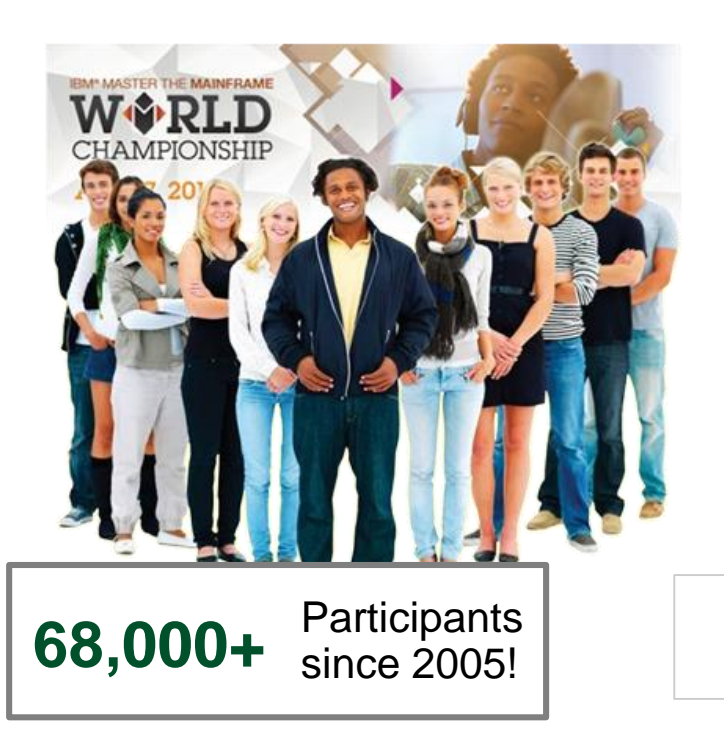

2014 Master the Mainframe World Championship New York City

#### **43 students from 23 countries**

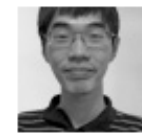

Yong-Siang Shih - 1 **Score: 3407** National Taiwan University Taiwan

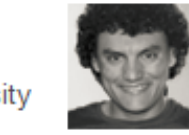

**Riinard van Tonder - 2** Score: 3329 Stellenbosch University South Africa

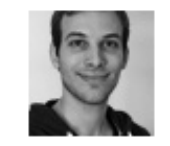

Philipp Egli - 3 **Score: 3186** University of Brighton United Kingdom

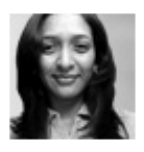

Mugdha Kadam - 4 **Score: 3031** University of South Florida **United States** 

#### Coming soon, the *"2016 z Systems Master the Mainframe World Championship"*

http://www.ibm.com/systems/z/education/academic/masterthemainframe/

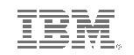

Competitive Project Office

Competitive Project Office

#### Use the IBM z Systems Job Connector to find needed skills

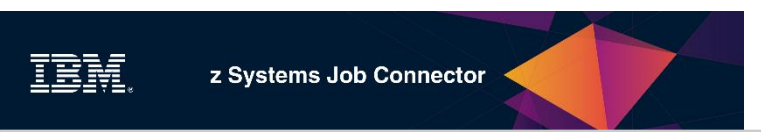

#### **http://systemzjobs.com**

#### **Welcome to the IBM z Systems Job Connector!**

The IBM z Systems platform is at the heart of what organizations everywhere depend upon to drive enterprise level cloud, mobile, and analytic solutions - all with unmatched security. The IBM z Systems Job Connector website has been designed to support employers and candidates interested in filling/finding enterprise computing jobs that require skills and familiarity with IBM z Systems mainframe technology. Start your z connections right here today!

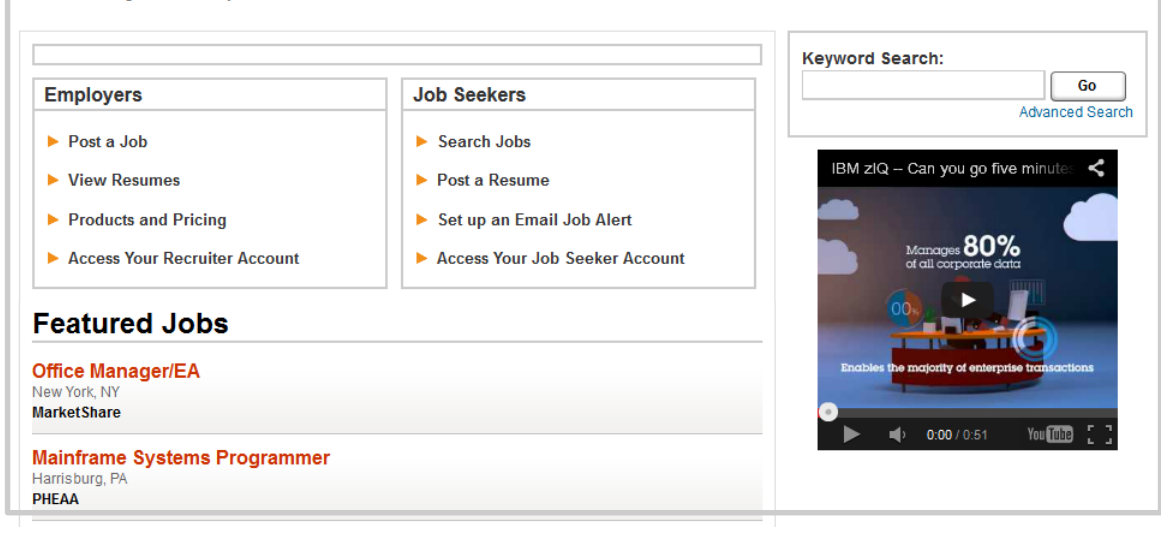

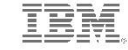

© 2015 IBM Corporation

# **IBM is committed to helping businesses** find and keep new z Systems staff

**Easy -to -use, GUI -based administrative tools**

z/OSMF z/OS Explorer

#### **Rich, familiar development tools**

Rational Developer for z Rational Development & Test

#### **Worldwide university training programs**

#### Academic Initiative Master the Mainframe

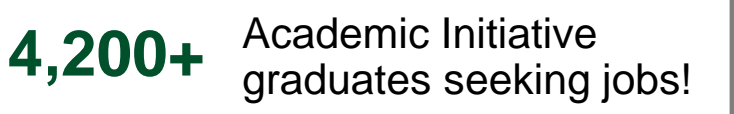

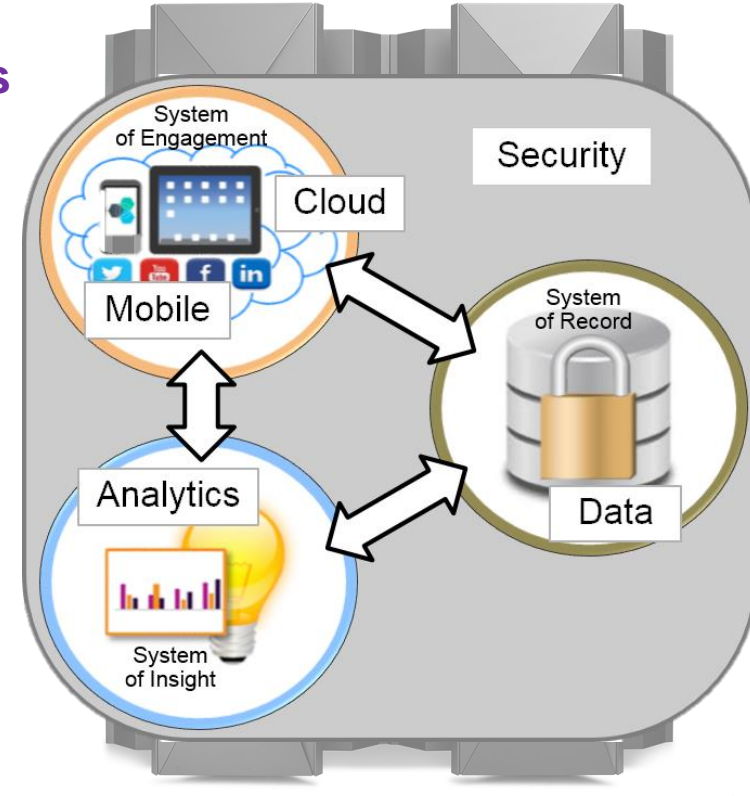